# **Actual Linux Foundation CKAD Dumps – Top Tips of Exam Preparation**

You must prepare from actual Linux Foundation CKAD dumps to get the **Kubernetes Application Developer CKAD** certification exam on the first try. Upon earning the **CKAD** certification exam, you'll be able to boost your career with well-paid jobs and promotions in the information technology industry. Unfortunately, many students cannot pass the Kubernetes Application Developer CKAD certification exam due to a lack of updated Certified Kubernetes Application Developer **[CKAD](https://www.braindumpsstore.com/linux-foundation/ckad-dumps) [Dumps](https://www.braindumpsstore.com/linux-foundation/ckad-dumps)**. Fear of losing money on invalid CKAD test preparation materials causes anxiety among **Kubernetes Application Developer CKAD** exam aspirants. Braindumpsstore offers accurate **CKAD** exam study material in Linux Foundation CKAD dumps PDF format, desktop **CKAD** practice exam software, and web-based practice test. All these formats of the Braindumpsstore **Certified Kubernetes Application Developer CKAD** exam dumps have a full refund quarantee.

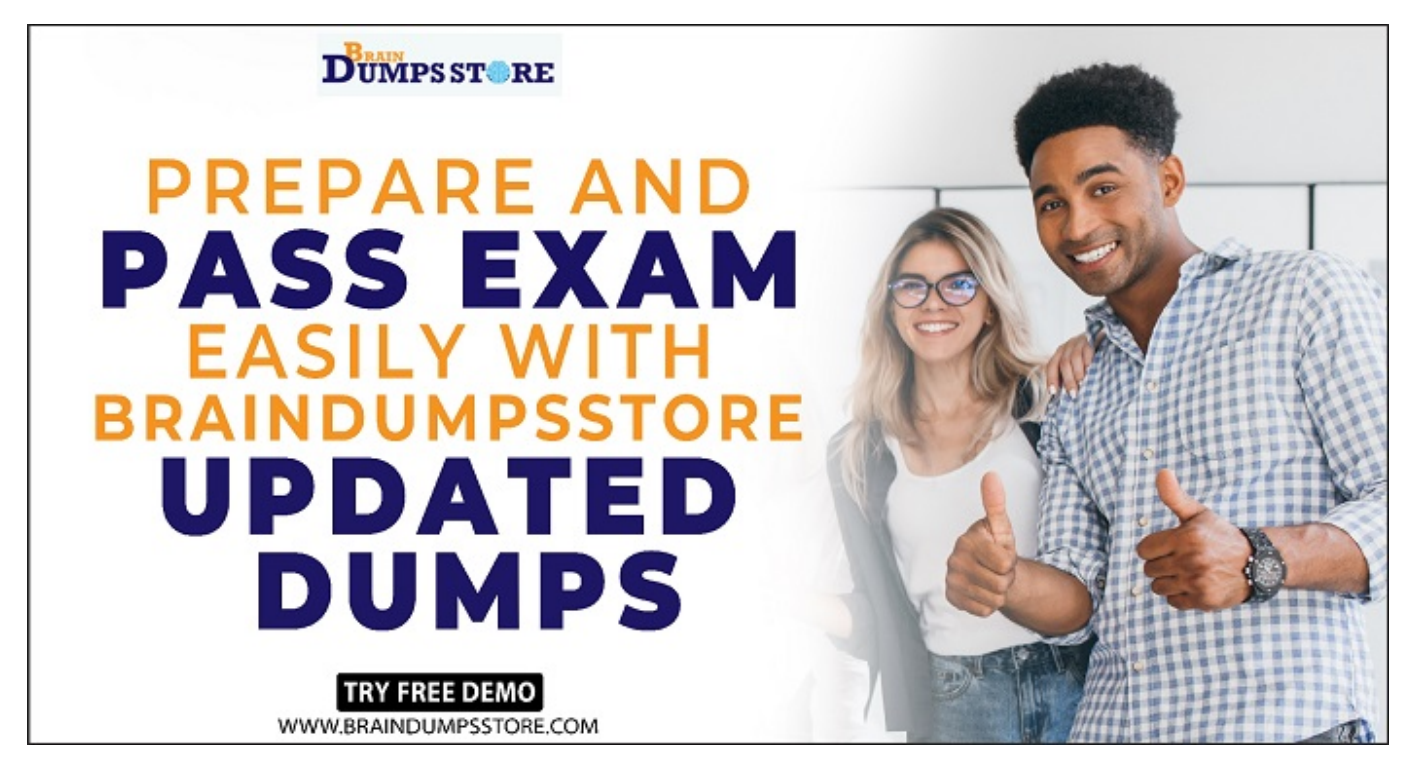

# **Three Formats of Braindumpsstore Updated Linux Foundation CKAD Dumps**

The goal of Braindumpsstore is to give the valid Certified Kubernetes Application Developer CKAD dumps to every student. Our CKAD actual exam questions come in three different formats: webbased Kubernetes Application Developer **[CKAD Practice Exam](https://www.braindumpsstore.com/linux-foundation/ckad-dumps)**, Desktop CKAD practice test simulation software, and CKAD pdf dumps. You can easily view CKAD exam questions in CKAD pdf dumps on a smart device, allowing you to study for the Certified Kubernetes Application Developer CKAD examination from anywhere at any time. Braindumpsstore provides Certified Kubernetes Application Developer CKAD practice test in both versions Windows and the web. Here are the features of three Certified Kubernetes Application Developer CKAD exam dumps formats.

# **Real Linux Foundation CKAD Exam Questions Answers in PDF Format**

Linux Foundation CKAD pdf questions provide a full understanding of CKAD real exam topics. These Kubernetes Application Developer CKAD actual questions in CKAD PDF dumps format will prepare you to confidently attempt Certified Kubernetes Application Developer CKAD test questions. The CKAD dumps PDF format has questions that can be viewed on smartphones, tablets, laptops, and PCs. Don't panic if the CKAD actual test topic changes since you'll get three months of free Certified Kubernetes Application Developer CKAD exam dumps updates.

# **Desktop Linux Foundation CKAD Practice Exam Software**

The second most crucial Kubernetes Application Developer CKAD exam preparation strategy to assure success in the Certified Kubernetes Application Developer CKAD exam is to use desktop CKAD practice test software. It has a number of self-evaluation specifications that will help you comprehend all of the CKAD test topics. Linux Foundation CKAD practice exam software is compatible with Windows computers and mimics a CKAD real exam. Before going into the final Kubernetes Application Developer CKAD certification test, the CKAD Windows-based practice test software can help you kill exam anxiety and correct Certified Kubernetes Application Developer CKAD test preparation mistakes. Desktop Kubernetes Application Developer CKAD practice exam software allows you to adjust Certified Kubernetes Application Developer CKAD practice test duration and actual CKAD questions types as per your CKAD exam training needs.

#### **For More Details Visit**

#### **Here: <https://www.braindumpsstore.com/linux-foundation/ckad-dumps>**

# **Web-Based Linux Foundation CKAD Practice Test for Self-Evaluation**

Web-based Kubernetes Application Developer CKAD practice exam has all the self-assessment features of the CKAD desktop practice exam. This web-based Kubernetes Application Developer CKAD practice exam requires no Certified Kubernetes Application Developer CKAD test simulation software installation. The CKAD browser-based practice exam's customization feature lets you change the Linux Foundation CKAD practice exam time and CKAD practice questions types to suit your Certified Kubernetes Application Developer CKAD test preparation needs. This new Certified Kubernetes Application Developer CKAD practice exam is compatible with all browsers and operating systems.

# **Download Linux Foundation CKAD Dumps with a 100% Refund Assurance**

Since Braindumpsstore is offering valid **[Linux Foundation Dumps](https://www.braindumpsstore.com/linux-foundation-dumps)** with a full refund guarantee, now is the best time to buy these actual CKAD dumps. Braindumpsstore also provides free Kubernetes Application Developer CKAD real dumps updates for up to 90 days, so you can save money if there is any tweak in the CKAD certification exam. In the event of a Certified Kubernetes Application Developer CKAD examination failure, our CKAD updated questions users can claim a 100% refund. You can also try a free Certified Kubernetes Application Developer CKAD dumps demo to evaluate the quality of our product before buying.

#### **Get 25% Special Discount on Linux Foundation CKAD Dumps Coupon Code "SAVE25"**

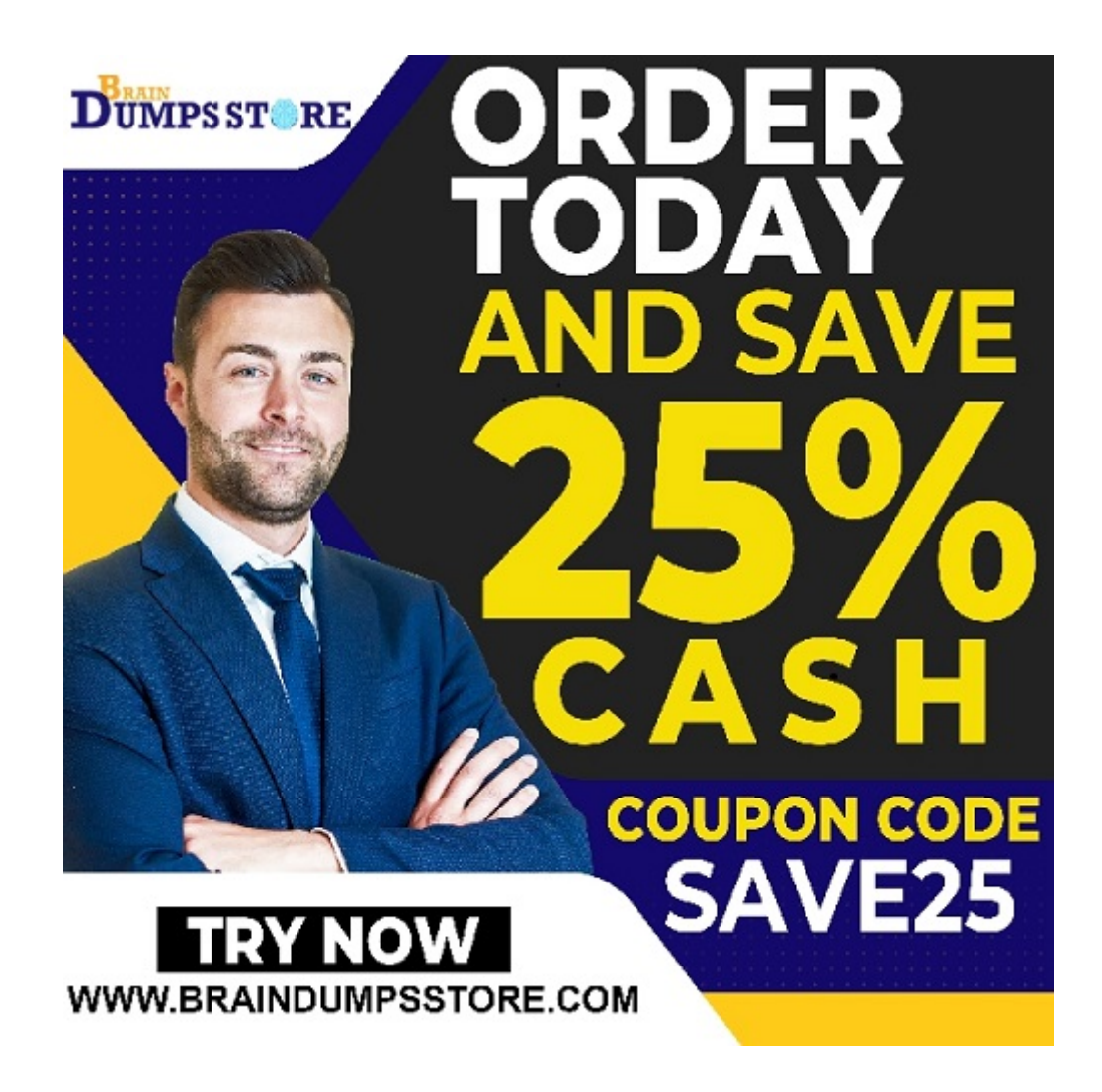

**<https://www.braindumpsstore.com/>**

#### **Question No. 1**

Exhibit:

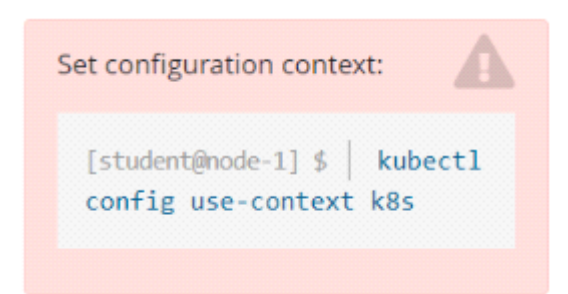

Given a container that writes a log file in format A and a container that converts log files from format A to format B, create a deployment that runs both containers such that the log files from the first container are converted by the second container, emitting logs in format B.

Task:

\* Create a deployment named deployment-xyz in the default namespace, that:

```
* Includes a primary
```
lfccncf/busybox:1 container, named logger-dev

\* includes a sidecar Ifccncf/fluentd:v0.12 container, named adapter-zen

\* Mounts a shared volume /tmp/log on both containers, which does not persist when the pod is deleted

\* Instructs the logger-dev

container to run the command

```
while true; do
echo "i luv cncf" >> /
tmp/log/input.log;
sleep 10;
done
```
which should output logs to /tmp/log/input.log in plain text format, with example values:

i luv cncf i luv cncf i luv cncf

\* The adapter-zen sidecar container should read /tmp/log/input.log and output the data to /tmp/log/output.\* in Fluentd JSON format. Note that no knowledge of Fluentd is required to complete this task: all you will need to achieve this is to create the ConfigMap from the spec file provided at /opt/KDMC00102/fluentd-configma p.yaml , and mount that ConfigMap to /fluentd/etc in the adapter-zen sidecar container

- **A.** Solution:
	- $\pmb{\times}$
	- $\pmb{\times}$
	- $\pmb{\times}$
	- $\pmb{\times}$
	- $\pmb{\times}$
	- $\pmb{\times}$
- **B.** Solution:
	- $\pmb{\times}$
	- $\pmb{\times}$
	- $\pmb{\times}$
	- $\pmb{\times}$
	- $\pmb{\times}$

# **Answer:** A

# **Question No. 2**

Exhibit:

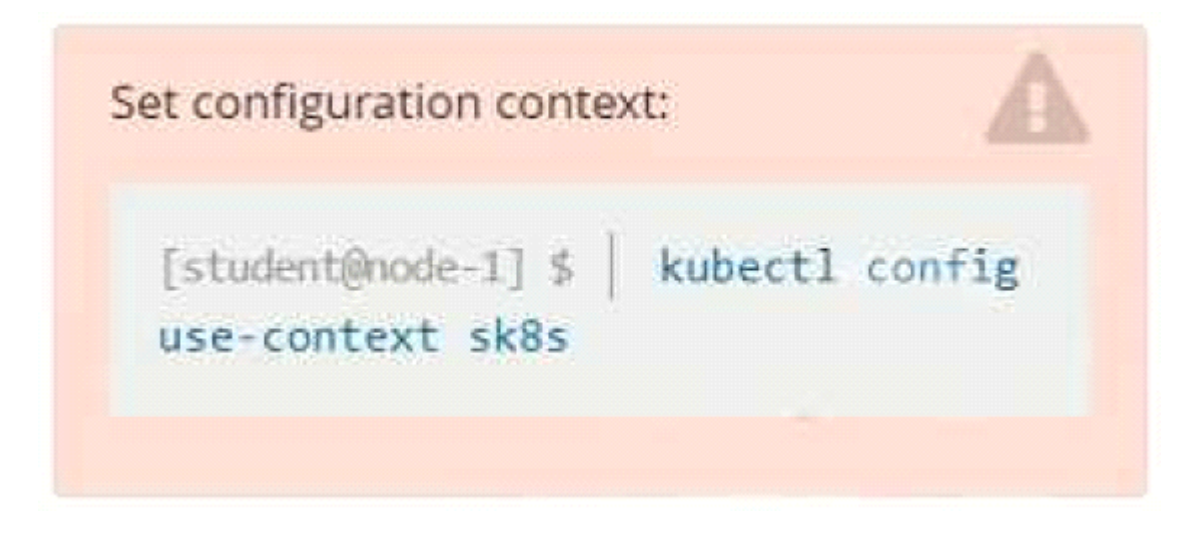

Context

A project that you are working on has a requirement for persistent data to be available.

Task

To facilitate this, perform the following tasks:

\* Create a file on node sk8s-node-0 at /opt/KDSP00101/data/index.html with the content Acct=Finance

\* Create a PersistentVolume named task-pv-volume using hostPath and allocate 1Gi to it, specifying that the volume is at /opt/KDSP00101/data on the cluster's node. The configuration should specify the access mode of ReadWriteOnce . It should define the StorageClass name exam for the PersistentVolume , which will be used to bind PersistentVolumeClaim requests to this PersistenetVolume.

\* Create a PefsissentVolumeClaim named task-pv-claim that requests a volume of at least 100Mi and specifies an access mode of ReadWriteOnce

\* Create a pod that uses the PersistentVolmeClaim as a volume with a label app: my-storage-app mounting the resulting volume to a mountPath /usr/share/nginx/html inside the pod

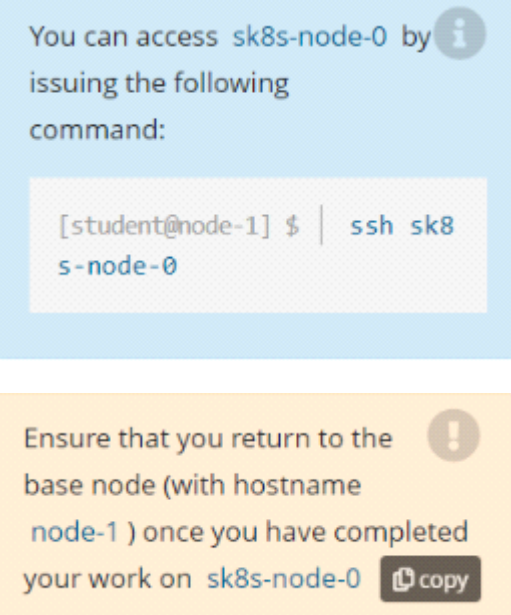

- **A.** Solution:
	- $\pmb{\times}$
	- $\pmb{\times}$
	- $\pmb{\times}$
	- $\pmb{\times}$
	-
	- $\pmb{\times}$
	- $\pmb{\times}$
	- $\pmb{\times}$
	- $\pmb{\times}$
	- $\pmb{\times}$
	- $\pmb{\times}$
- **B.** Solution:
- $\pmb{\times}$
- 
- $\pmb{\times}$
- $\pmb{\times}$
- $\pmb{\times}$
- $\pmb{\times}$
- $\pmb{\times}$
- $\pmb{\times}$
- $\pmb{\times}$
- $\pmb{\times}$

# **Answer:** A

# **Question No. 3**

Exhibit:

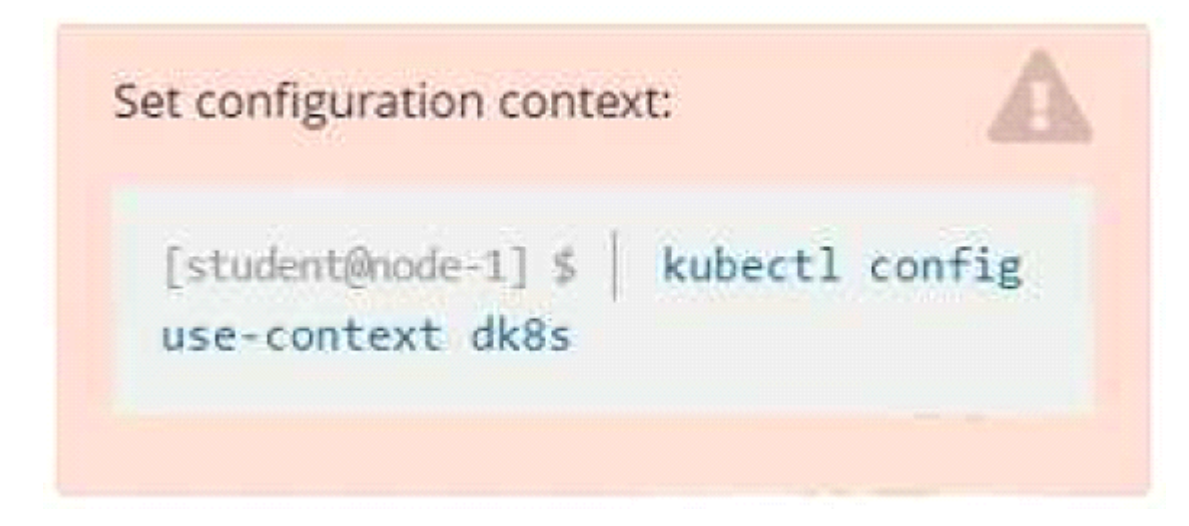

Context

A user has reported an aopticauon is unteachable due to a failing livenessProbe .

Task

Perform the following tasks:

\* Find the broken pod and store its name and namespace to /opt/KDOB00401/broken.txt in the format:

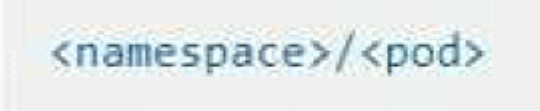

The output file has already been created

\* Store the associated error events to a file /opt/KDOB00401/error.txt, The output file has already been created. You will need to use the -o wide output specifier with your command

\* Fix the issue.

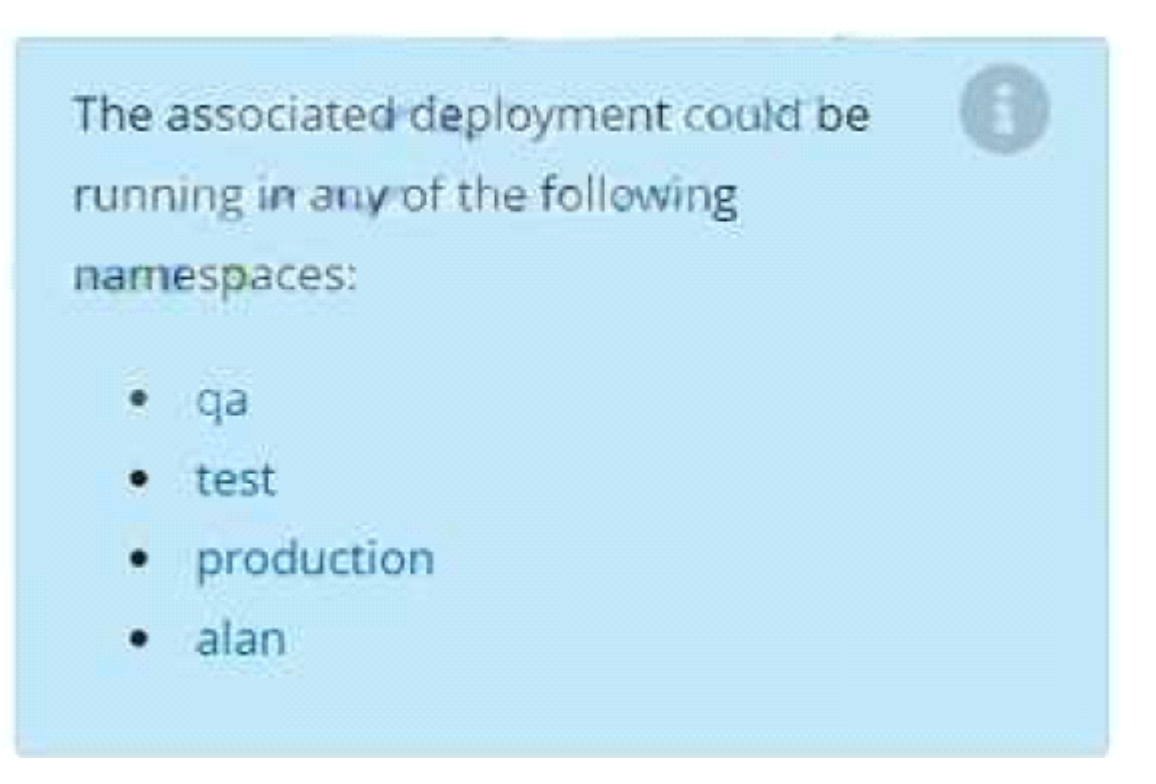

**A.** Solution: Create the Pod: kubectl create -f http://k8s.io/docs/tasks/configure-pod-container/exec-liveness.yaml Within 30 seconds, view the Pod events: kubectl describe pod liveness-exec The output indicates that no liveness probes have failed yet: FirstSeen LastSeen Count From SubobjectPath Type Reason Message -- ------- -------- ----- ---- ------------- -------- ------ ------- 24s 24s 1 {default-scheduler } Normal Scheduled Successfully assigned liveness-exec to worker0 23s 23s 1 {kubelet worker0} spec.containers{liveness} Normal Pulling pulling image "gcr.io/google\_containers/busybox" 23s 23s 1 {kubelet worker0} spec.containers{liveness} Normal Pulled Successfully pulled image "gcr.io/google\_containers/busybox" 23s 23s 1 {kubelet worker0} spec.containers{liveness} Normal Created Created container with docker id 86849c15382e; Security:[seccomp=unconfined] 23s 23s 1 {kubelet worker0} spec.containers{liveness} Normal Started Started container with docker id 86849c15382e After 35 seconds, view the Pod events again: kubectl describe pod liveness-exec At the bottom of the output, there are messages indicating that the liveness probes have failed, and the containers have been killed and recreated. FirstSeen LastSeen Count From SubobjectPath Type Reason Message --------- ---- ---- ----- ---- ------------- -------- ------ ------- 37s 37s 1 {default-scheduler } Normal Scheduled Successfully assigned liveness-exec to worker0 36s 36s 1 {kubelet worker0} spec.containers{liveness} Normal Pulling pulling image "gcr.io/google\_containers/busybox" 36s 36s 1 {kubelet worker0} spec.containers{liveness} Normal Pulled Successfully pulled image "gcr.io/google\_containers/busybox" 36s 36s 1 {kubelet worker0} spec.containers{liveness} Normal Created Created container with docker id 86849c15382e; Security:[seccomp=unconfined] 36s 36s 1 {kubelet worker0} spec.containers{liveness} Normal Started Started container with docker id 86849c15382e 2s 2s 1 {kubelet worker0} spec.containers{liveness} Warning Unhealthy Liveness probe failed: cat: can't open '/tmp/healthy': No such file or directory Wait another 30 seconds, and verify that the Container

has been restarted: kubectl get pod liveness-exec The output shows thatRESTARTShas been incremented: NAME READY STATUS RESTARTS AGE liveness-exec 1/1 Running 1 m

**B.** Solution: Create the Pod: kubectl create -f http://k8s.io/docs/tasks/configure-pod-container/exec-liveness.yaml Within 30 seconds, view the Pod events: kubectl describe pod liveness-exec The output indicates that no liveness probes have failed yet: FirstSeen LastSeen Count From SubobjectPath Type Reason Message -- ------- -------- ----- ---- ------------- -------- ------ ------- 24s 24s 1 {default-scheduler } Normal Scheduled Successfully assigned liveness-exec to worker0 23s 23s 1 {kubelet worker0} spec.containers{liveness} Normal Pulling pulling image "gcr.io/google\_containers/busybox" kubectl describe pod liveness-exec At the bottom of the output, there are messages indicating that the liveness probes have failed, and the containers have been killed and recreated. FirstSeen LastSeen Count From SubobjectPath Type Reason Message --------- -------- ----- ---- ------------ ------- ------ ------ 37s 37s 1 {default-scheduler } Normal Scheduled Successfully assigned liveness-exec to worker0 36s 36s 1 {kubelet worker0} spec.containers{liveness} Normal Pulling pulling image "gcr.io/google\_containers/busybox" 36s 36s 1 {kubelet worker0} spec.containers{liveness} Normal Pulled Successfully pulled image "gcr.io/google\_containers/busybox" 36s 36s 1 {kubelet worker0} spec.containers{liveness} Normal Created Created container with docker id 86849c15382e; Security:[seccomp=unconfined] 36s 36s 1 {kubelet worker0} spec.containers{liveness} Normal Started Started container with docker id 86849c15382e 2s 2s 1 {kubelet worker0} spec.containers{liveness} Warning Unhealthy Liveness probe failed: cat: can't open '/tmp/healthy': No such file or directory Wait another 30 seconds, and verify that the Container has been restarted: kubectl get pod liveness-exec The output shows thatRESTARTShas been incremented: NAME READY STATUS RESTARTS AGE liveness-exec 1/1 Running 1 m

#### **Answer:** A

### **Question No. 4**

Exhibit:

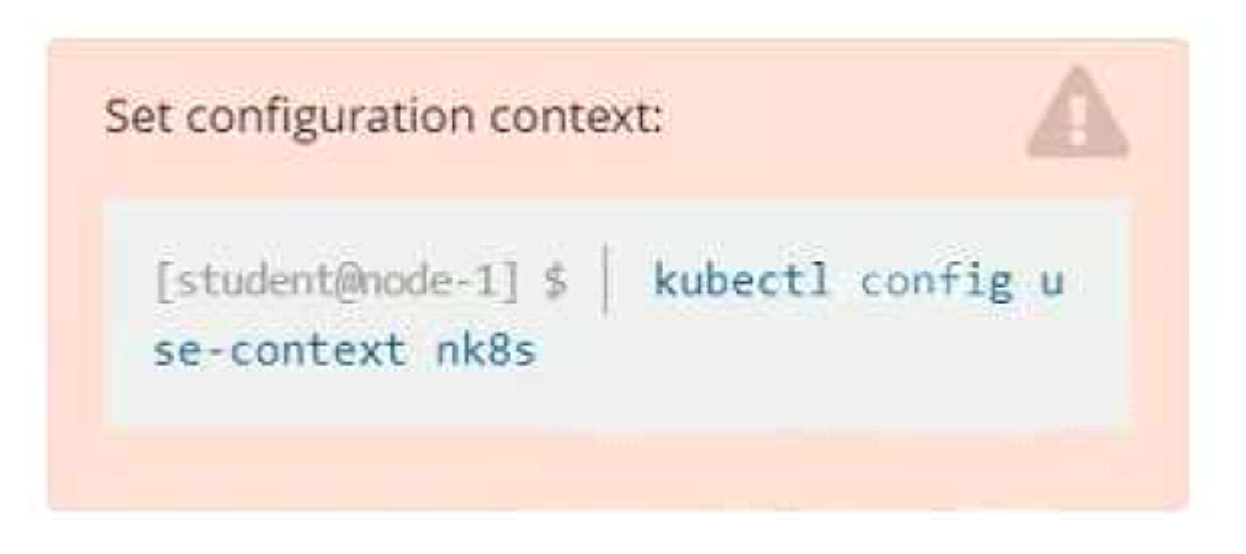

#### Task

A deployment is falling on the cluster due to an incorrect image being specified. Locate the deployment, and fix the problem.

**A.** Pending

#### **Question No. 5**

Exhibit:

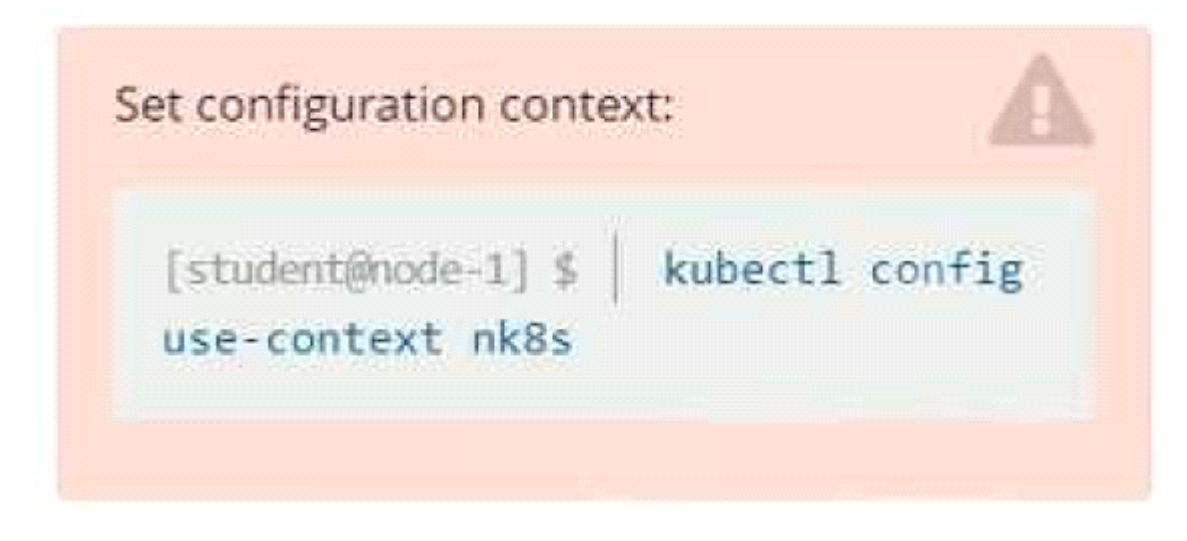

Task

You have rolled out a new pod to your infrastructure and now you need to allow it to communicate with the web and storage pods but nothing else. Given the running pod kdsn00201 -newpod edit it to use a network policy that will allow it to send and receive traffic only to and from the web and storage pods.

All work on this item should be conducted in the kdsn00201 namespace.

All required NetworkPolicy resources are already created and ready for use as appropriate. You should not create, modify or delete any network policies whilst completing this item.

**A.** Pending

**Answer:** A

# **Thank You for Trying the CKAD PDF Demo...**

# **"To Try Our CKAD Practice Exam Software Visit URL Below"**

**<https://www.braindumpsstore.com/linux-foundation/ckad-dumps>**

### **Start Your Linux Foundation CKAD Exam Preparation**

**[Limited Time 25% Discount Offer] Use Coupon Code "SAVE25" for a special 25% discount on your purchase.**

**Test Your CKAD Exam Preparation with Actual Exam Questions**

**<https://www.braindumpsstore.com/>**